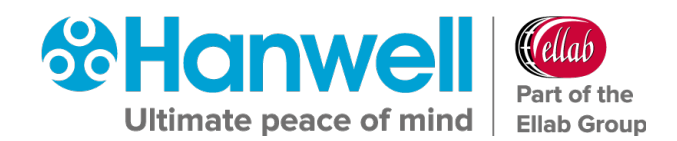

# **GD6100 Hanwell EMS User Pre-Requisites**

**hanwell.com**

Intentionally Blank

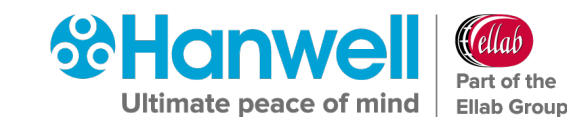

### <span id="page-2-0"></span>**Document History**

#### **Document Number: GD6100**

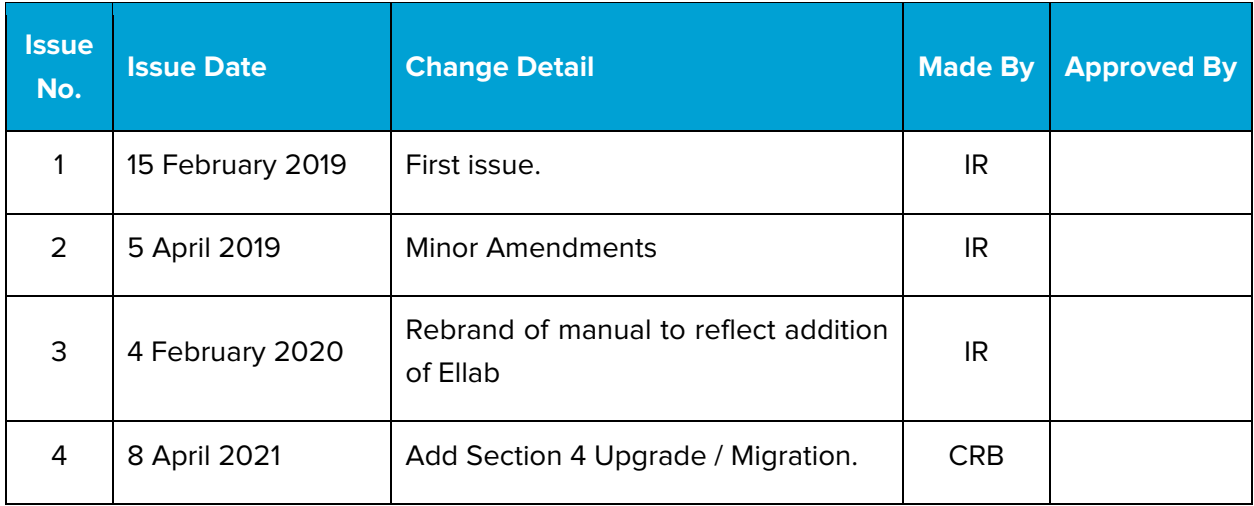

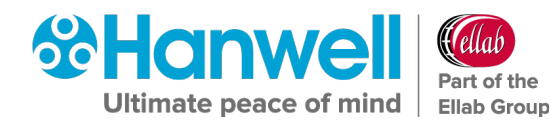

### **Contents**

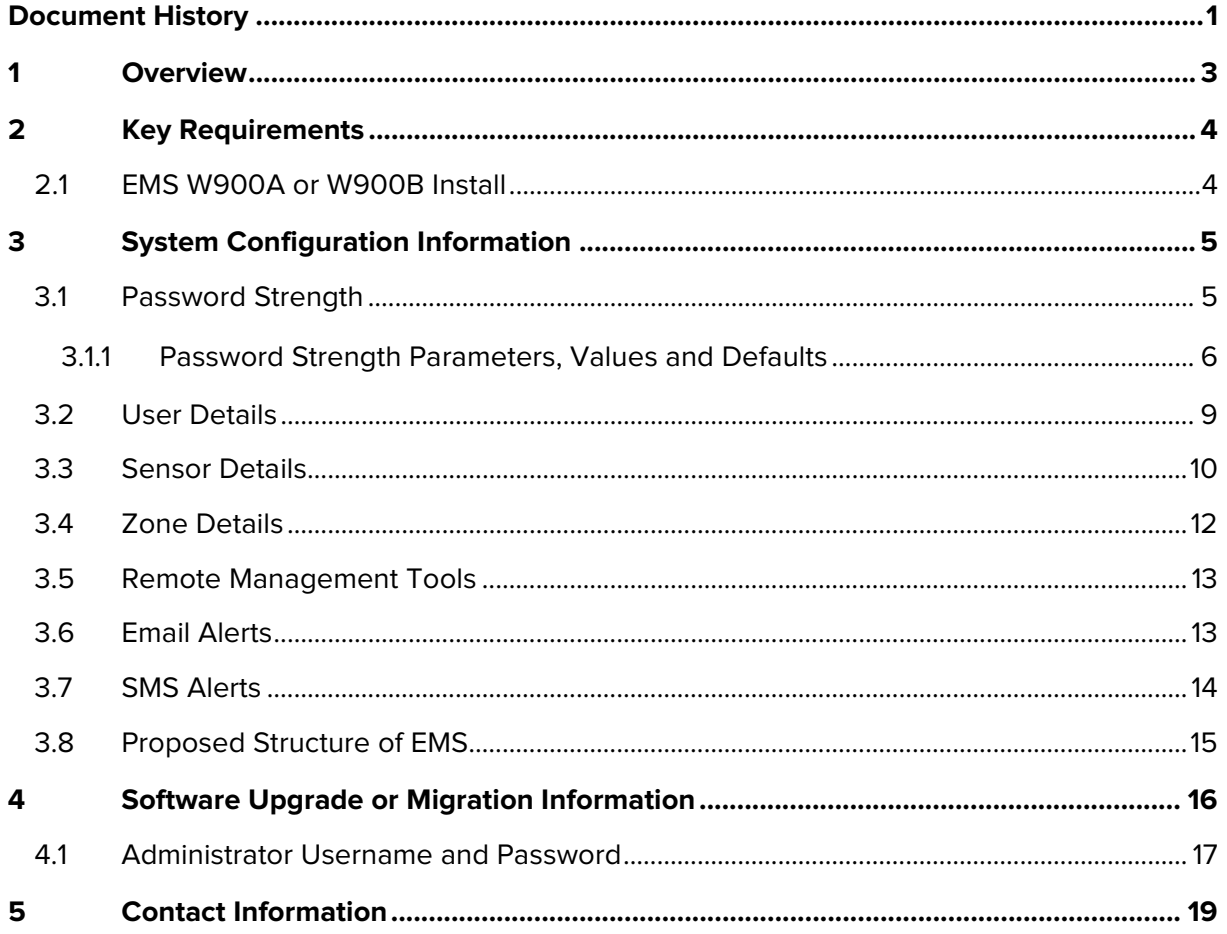

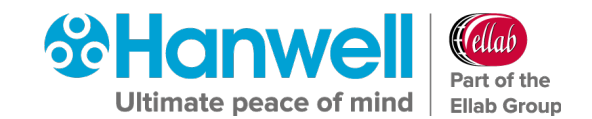

### <span id="page-4-0"></span>**1 Overview**

The purpose of this document is to streamline the installation process, as far as possible, from the perspective of both the Customer and the Hanwell Installation Team.

Please ensure that all of the information requested in this Document is provided accurately and that all the necessary conditions are met prior to our commissioning visit. We will not be able to attend site without this information.

#### **PLEASE NOTE:**

**Without this level of preparation in advance the Site Engineer may be unable to complete (or possibly even start) the installation task, leading to extra incurred charges for a repeat visit. THIS DOCUMENT IS A CONTRACT THEREFORE PLEASE MAKE SURE YOU CORRECTLY FILL OUT EACH QUESTION AND SIGN ON THE LAST PAGE**

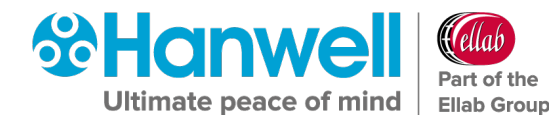

### <span id="page-5-0"></span>**2 Key Requirements**

The key requirements are as follows; full technical details are expanded upon elsewhere.

#### <span id="page-5-1"></span>**2.1 EMS W900A or W900B Install**

Whether an A or B install is required needs to be decided pre-installation, as each requires different pre-requisites to be in place.

For details of the differences between an A or B install, please refer to the following section of the EMS Online User Guide:

<http://www.help.emsprocloud.com/index.html?sql-database.html>

- Please ensure that a list of Users and their desired roles is **provided at the beginning of the install**
- If you are upgrading from RadioLog then please carefully read Document **GD5997 Hanwell RadioLog8 to EMS Upgrade**, particularly with regard to our policy regarding the transfer of existing data to the new System
- Please ensure that all Sensor naming/Configuration requirements are planned in advance and available in writing **at the beginning of the install.**
- Please ensure that all requested/agreed power points and Ethernet connections are in place and functional **at the beginning of the install**.

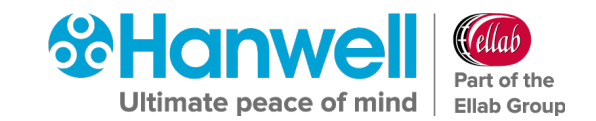

### <span id="page-6-0"></span>**3 System Configuration Information**

#### <span id="page-6-1"></span>**3.1 Password Strength**

When completing this table, the information in **Section 3.1.1 Password Strength Parameters, Values and Defaults** below should be noted to enable the installation to proceed as smoothly as possible.

It is especially important to consider whether the EMS System being installed is a Validated or Non-Validated System as this can affect both the range of values available for each Feature and whether a particular value can be changed from its set default values.

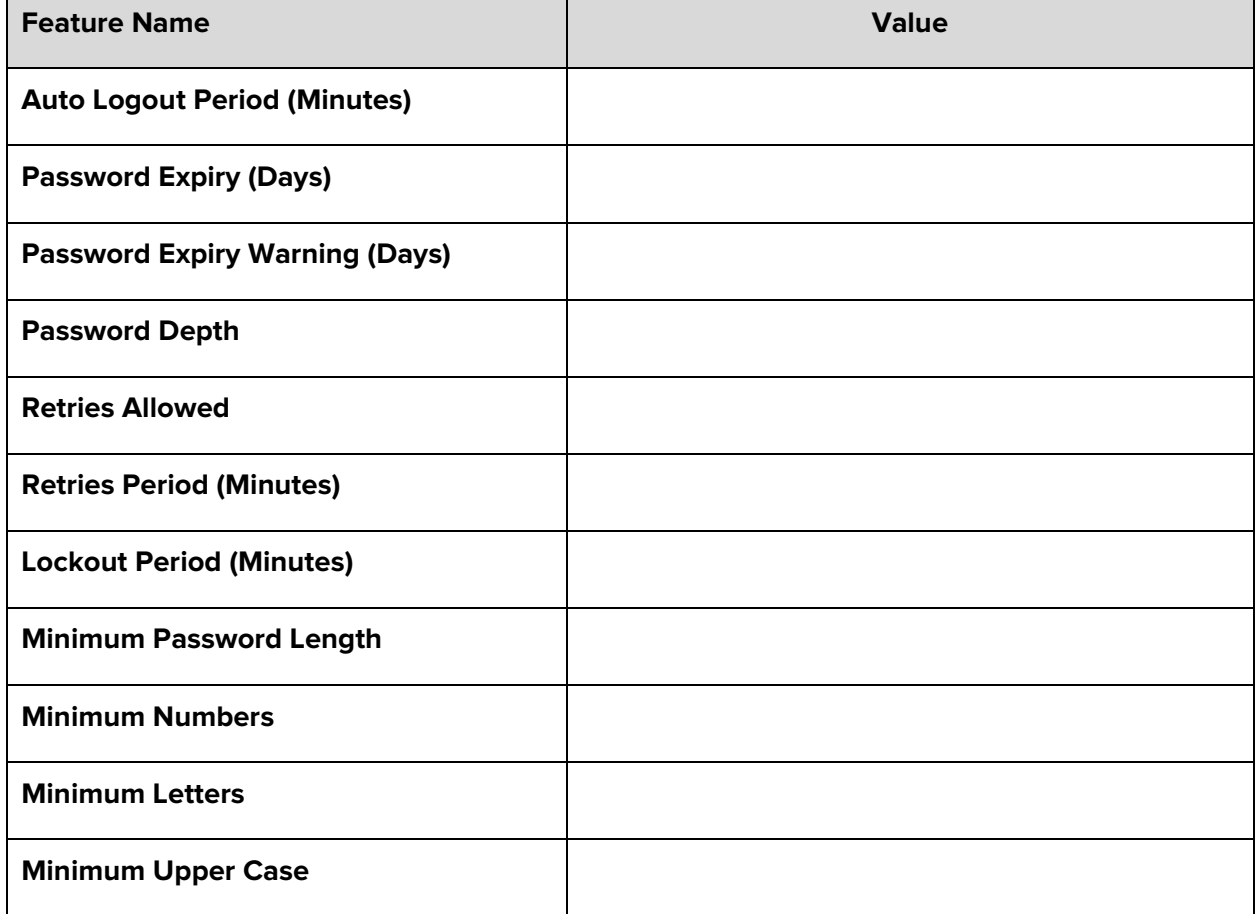

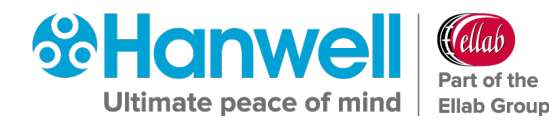

#### <span id="page-7-0"></span>**3.1.1 Password Strength Parameters, Values and Defaults**

#### **1. Auto Logout Period (Minutes)**

The time set here is the time the System will remain inactive before logging out.

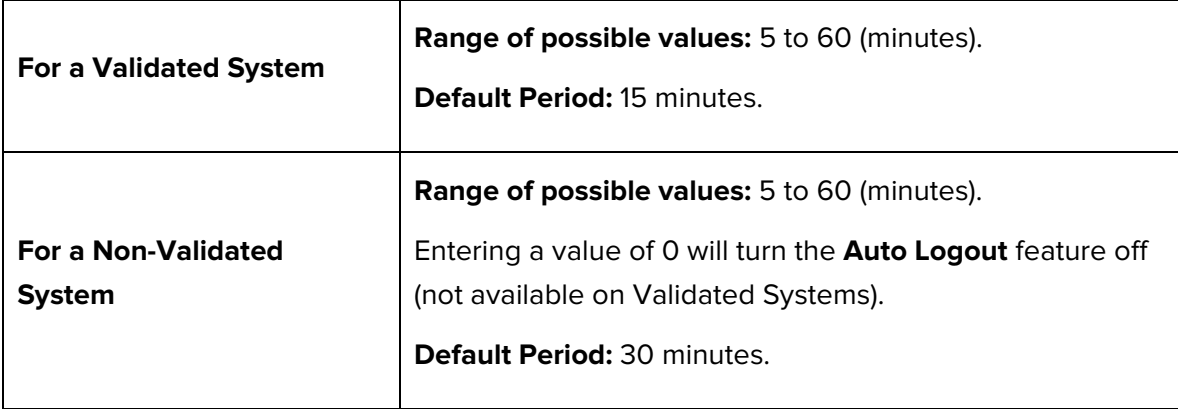

#### **2. Password Expiry (Days)**

This is the time period before the password expires.

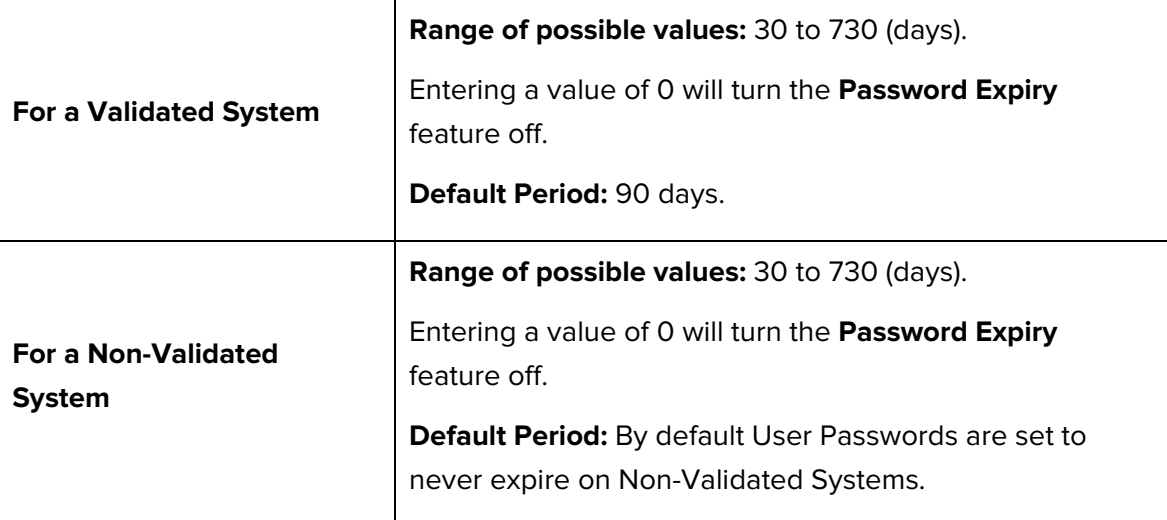

#### **3. Password Expiry Warning (Days)**

This is the warning period before the password expires.

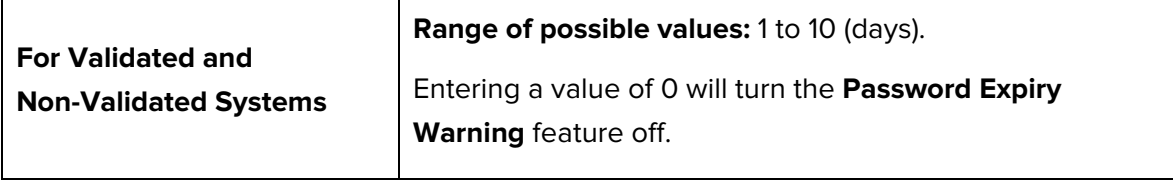

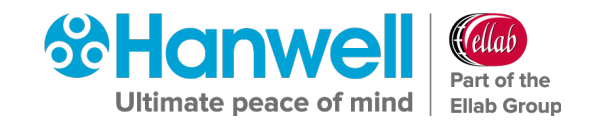

#### **4. Password Depth**

This sets the number of passwords that have to be created before the first one can be used again and is used on Validated Systems only.

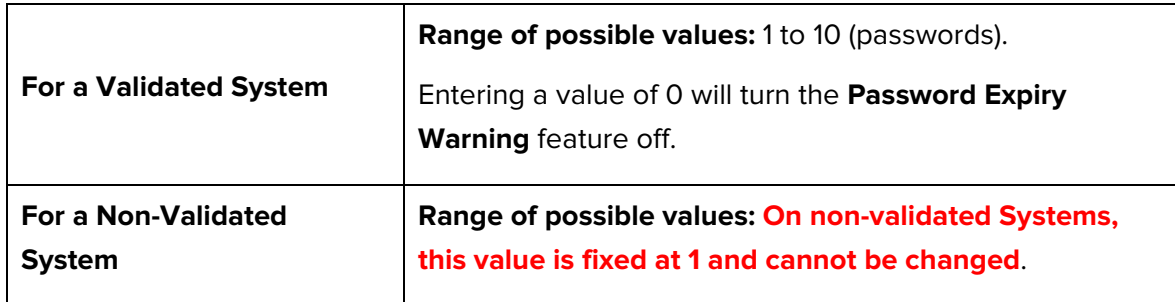

#### **5. Retries Allowed**

This is the number of retries that are allowed in a period before the System locks the User out.

Where a lockout occurs, the User will be informed of the lockout period by a message on the browser and the lockout will be recorded in the **Activity Log**.

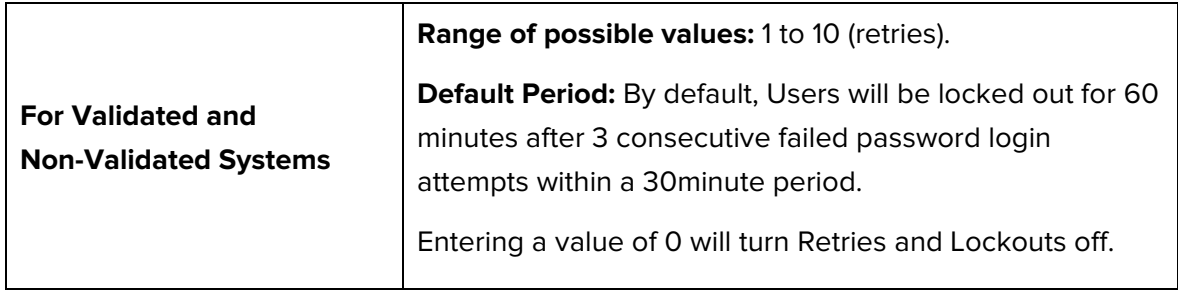

#### **6. Retries Period (Minutes)**

This sets the period over which failed attempts can be made before locking out the User.

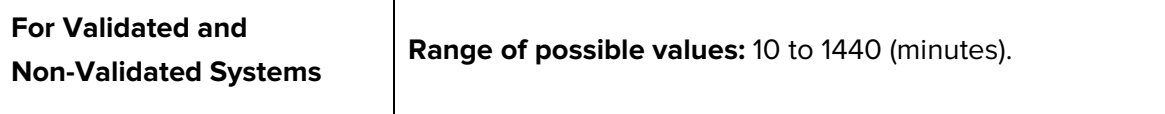

#### **7. Lockout Period (Minutes)**

This sets the lockout duration.

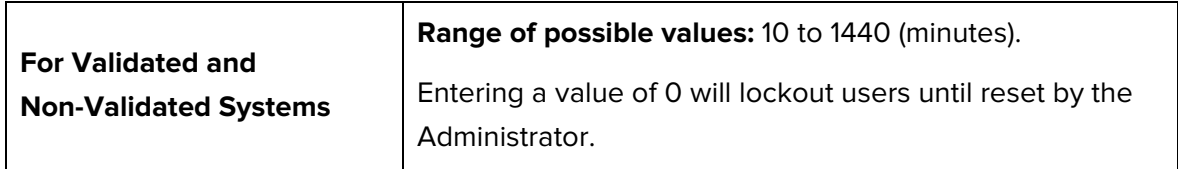

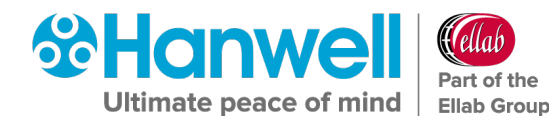

#### **8. Minimum Password Length**

This sets the minimum password length.

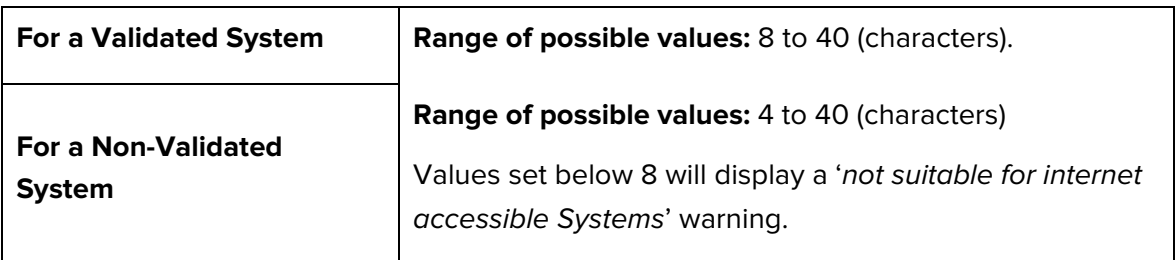

#### **9. Minimum Numbers**

This sets the minimum number of numbers in the password.

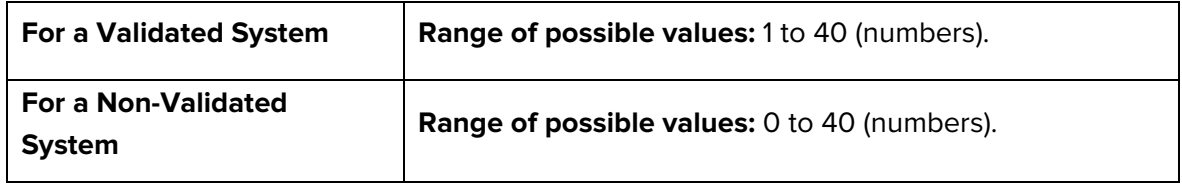

#### **10. Minimum Letters**

This sets the minimum number of letters in the password.

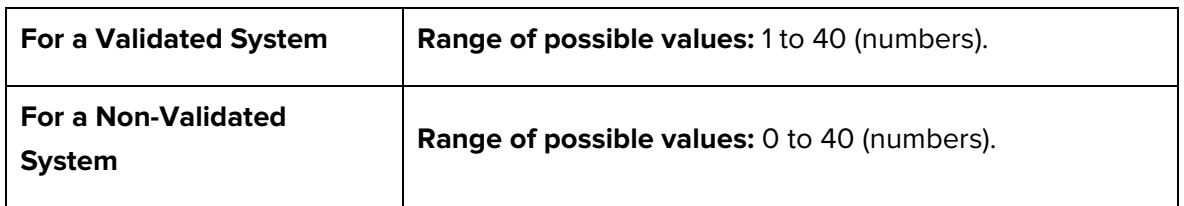

#### **11. Minimum Upper Case**

This sets the minimum number of uppercase letters in the password.

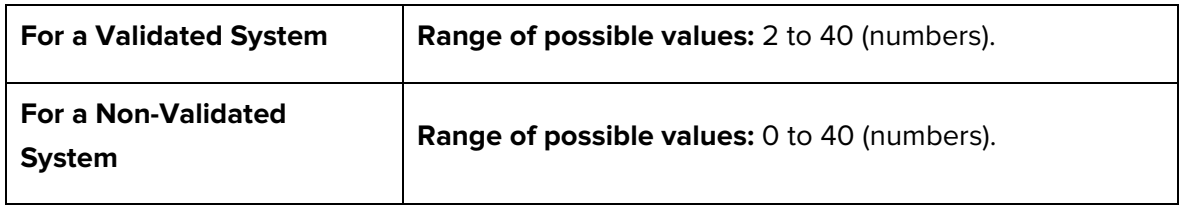

![](_page_10_Picture_1.jpeg)

#### <span id="page-10-0"></span>**3.2 User Details**

As standard EMS installation includes the System Administrator User, an Archive User (named 'Archive') and eight additional Users.

**Note:** If you wish to have more than eight additional Users, you will need to purchase additional User Licences.

| <b>User Name</b> | Role | <b>Email Address</b> | <b>Mobile Phone Number</b> |
|------------------|------|----------------------|----------------------------|
|                  |      |                      |                            |
|                  |      |                      |                            |
|                  |      |                      |                            |
|                  |      |                      |                            |
|                  |      |                      |                            |
|                  |      |                      |                            |
|                  |      |                      |                            |

#### **Table 2**

#### **Typical Roles are as follows:**

**Administrator:** An Administrator would be able to do everything in the System; we would recommend that there are two Administrators.

- **Advanced User:** An Advanced User would be able to do everything except manage Users, edit System Properties and edit Roles.
- **General User:** A General User would be able to do everything except manage Users, edit System properties, edit roles and edit sensor properties.
- **Basic User:** A Basic User would be able to do everything except manage Users, edit System properties, edit roles, edit sensor properties and acknowledge alarms.
- **Guest User:** A Guest User is limited to view only they have no edit rights and cannot acknowledge alarms.
- **Notes:** i. The above Roles are purely suggestions; the System can be configured in any way to suit individual requirements.
	- ii. Please let us know if your requirements vary from our suggestions.
	- iii. If there will be more than 10 Users (subject to the purchase of sufficient additional User Licences – see above), copy this page and append it to the Document.
	- iv. If a User is to receive reports or email alarms, an email address will be required.
	- v. If SMS alarms are being used and a User is to receive SMS Alarms, a mobile phone number will be required.

![](_page_11_Picture_0.jpeg)

#### <span id="page-11-0"></span>**3.3 Sensor Details**

Enter the details of all of the Sensors to be employed by this EMS installation.

**Table 3**

![](_page_11_Picture_59.jpeg)

Continued on Next Page

![](_page_12_Picture_0.jpeg)

![](_page_12_Picture_1.jpeg)

![](_page_12_Picture_79.jpeg)

![](_page_12_Picture_80.jpeg)

#### **Notes:**

![](_page_12_Picture_81.jpeg)

If more sensors are required for this installation, copy this page and attach to this document.

![](_page_13_Picture_0.jpeg)

#### <span id="page-13-0"></span>**3.4 Zone Details**

Enter the details of each Zone to be defined for this EMS installation.

![](_page_13_Picture_115.jpeg)

**Table 4**

#### **Notes:**

![](_page_13_Picture_116.jpeg)

Copy this page, fill in a table for each Zone to be defined for this installation and attach the table(s) to this document.

![](_page_14_Picture_1.jpeg)

#### <span id="page-14-0"></span>**3.5 Remote Management Tools**

Name and location of a PC connected on your network on which the Remote Management Tools, required to configure the hardware for EMS, can be installed.

#### <span id="page-14-1"></span>**3.6 Email Alerts**

If the Customer requires Hanwell to commission Email Alerts, please complete the following table:

![](_page_14_Picture_125.jpeg)

![](_page_14_Picture_126.jpeg)

![](_page_15_Picture_0.jpeg)

#### <span id="page-15-0"></span>**3.7 SMS Alerts**

**Note:** The (optional) SMS Module is required for SMS Alarm Alerts to be provided.

If the customer requires SMS Alerts, then please complete the following table:

<span id="page-15-1"></span>![](_page_15_Picture_132.jpeg)

**Table 6**

#### **Notes:**

- The maximum number of phone numbers that can be programmed directly into the SMS Unit is 8.
- These numbers are used when the communications or power fails and the SMS Module is unable to communicate with the Server.
- Please add the Users' mobile phone numbers that will be used receive SMS alarms to [Table 6](#page-15-1) above.
- The SMS Module must be placed in a location where there is a good mobile phone signal.

![](_page_16_Picture_1.jpeg)

#### <span id="page-16-0"></span>**3.8 Proposed Structure of EMS**

Answering the next set of questions will help us to understand the proposed typology of the System you wish to create.

![](_page_16_Picture_87.jpeg)

![](_page_17_Picture_0.jpeg)

### <span id="page-17-0"></span>**4 Software Upgrade or Migration Information**

If an existing Notion Pro or Synergy system is being upgraded or an existing EMS, Notion Pro, or Synergy system is being upgraded and migrated to a new computer, please complete this Section. Otherwise, please mark through the table below with a single line and move on to the next page.

For these upgrades or computer migrations, you will need to know the existing System Licence IDs for all licences applied to the existing System and the Admin User's Username and Password, so that:

- **Either**
- •

Replacement EMS licences can be issued in the case of an existing Notion Pro / Synergy System.

• **Or**

The existing licences can be reactivated and applied to the new System in the case of an EMS computer migration.

Please write existing System Licence IDs for ALL licences in the table below, so that they can be replaced or reactivated:

![](_page_17_Picture_133.jpeg)

![](_page_18_Picture_1.jpeg)

If more space is required, please copy this page and attach to this document.

#### <span id="page-18-0"></span>**4.1 Administrator Username and Password**

Please write the Admin User's Username and Password into [Table 9](#page-18-1) below. Both the username and password are user editable, so we need both even if they have not been changed from the default or original settings:

<span id="page-18-1"></span>![](_page_18_Picture_58.jpeg)

![](_page_19_Picture_0.jpeg)

## **Document Completed By:**

![](_page_19_Picture_68.jpeg)

![](_page_20_Picture_1.jpeg)

### <span id="page-20-0"></span>**5 Contact Information**

#### **Hanwell Solutions Ltd**

#### **UK Customers:**

Hanwell Solutions Limited

Pendle House

Jubilee Road

Letchworth

Hertfordshire

SG6 1SP

Tel: 01462 688070

**Email:** [sales.hanwell@ellab.com](mailto:sales.hanwell@ellab.com)

**Web:** [www.hanwell.com](http://www.hanwell.com/)

**For Technical Support: Tel:** 01462 688 078 **Email:** [support.hanwell@ellab.com](mailto:support.hanwell@ellab.com)

#### **EU & Overseas Customers:**

Please contact your local Hanwell Distributor.

A list of distributors is available at: [https://hanwell.com/distributors/](https://hanwell.com/distributors)

![](_page_21_Picture_0.jpeg)